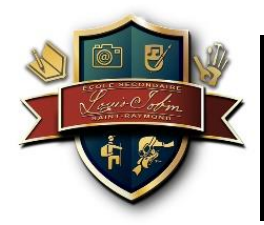

## **Création d'un compte Mozaïk Portail pour les parents**

Chers répondants,

Voici la démarche pour accéder au Mozaïk – Portail pour les parents.

Chaque parent qui a une adresse électronique au dossier de son enfant peut accéder au Mozaïk-Portail pour les parents. L'accès au portail se fait via le site Internet de la Commission scolaire de Portneuf. L'adresse électronique est nécessaire afin d'avoir accès puisque vous devrez l'utiliser pour vous identifier, Si vous avez plus d'un enfant à l'école, vous devez vous assurer d'Avoir la même adresse électronique pour chacun d'eux.

Démarche à suivre :

 Rendez-vous à l'adresse suivante : <https://portailparents.ca/accueil/fr/>

Se connecter

Cliquez sur l'icône dans le coin supérieur droit de l'écran.

 Vous devez tout d'abord procéder à la création de votre compte en cliquant sur Créez votre compte au bas de la page.

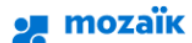

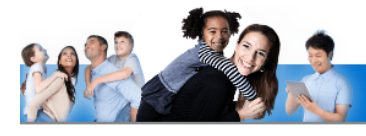

## Accès aux parents

Avant de vous connecter, assurez-vous que votre établissement scolaire est abonné au service.

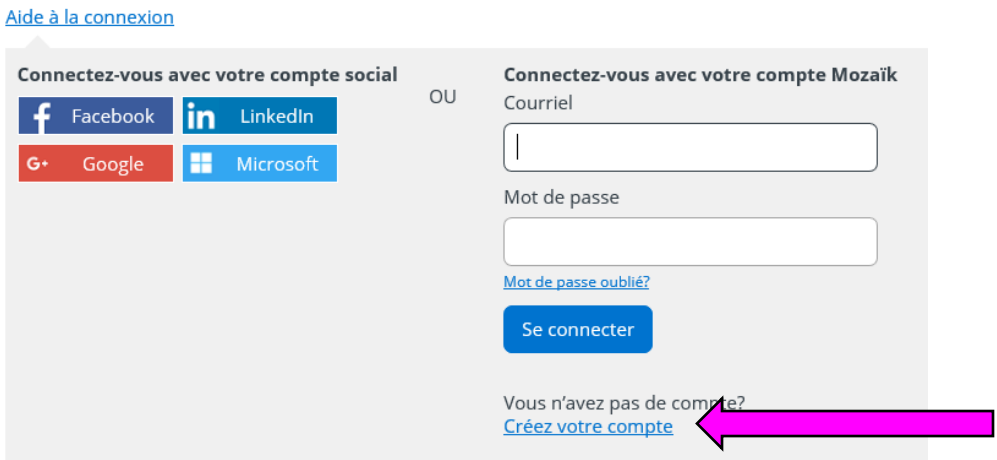

De là, suivre les étapes décrites. Entrez votre adresse courriel puis appuyez sur

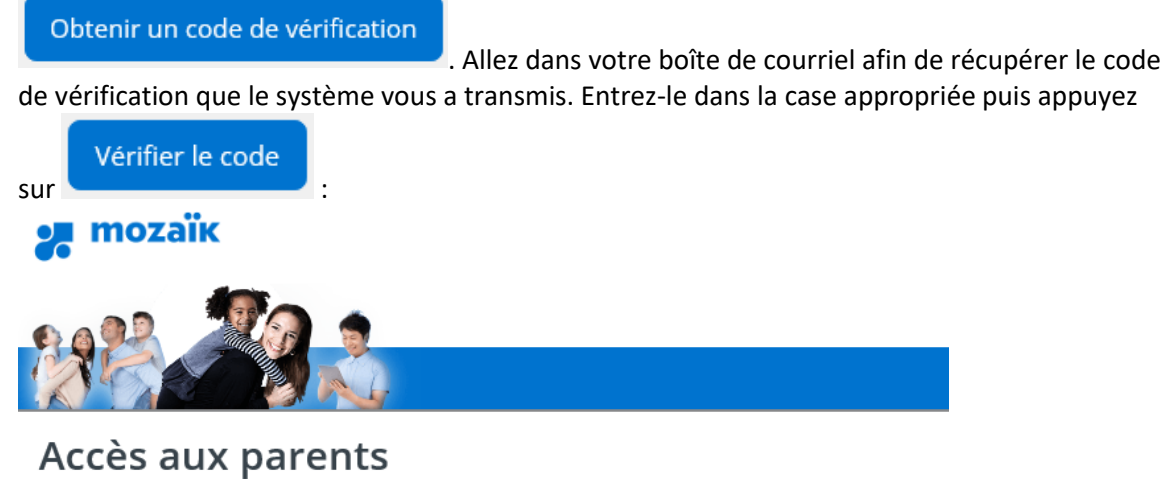

Avant de vous connecter, assurez-vous que votre établissement scolaire est abonné au service.

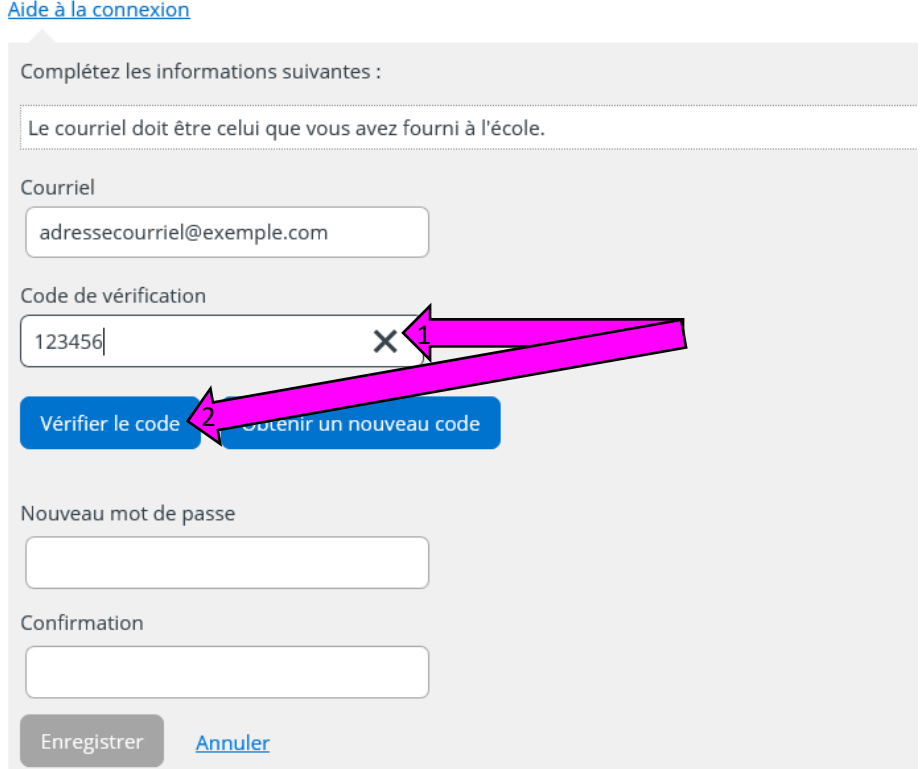

 Ensuite, créez votre mot de passe et inscrivez-le à nouveau pour le confirmer. Et appuyez sur Enregistrer.

La création de votre compte est faite. Maintenant, vous devez associer votre compte à votre ou vos enfant:

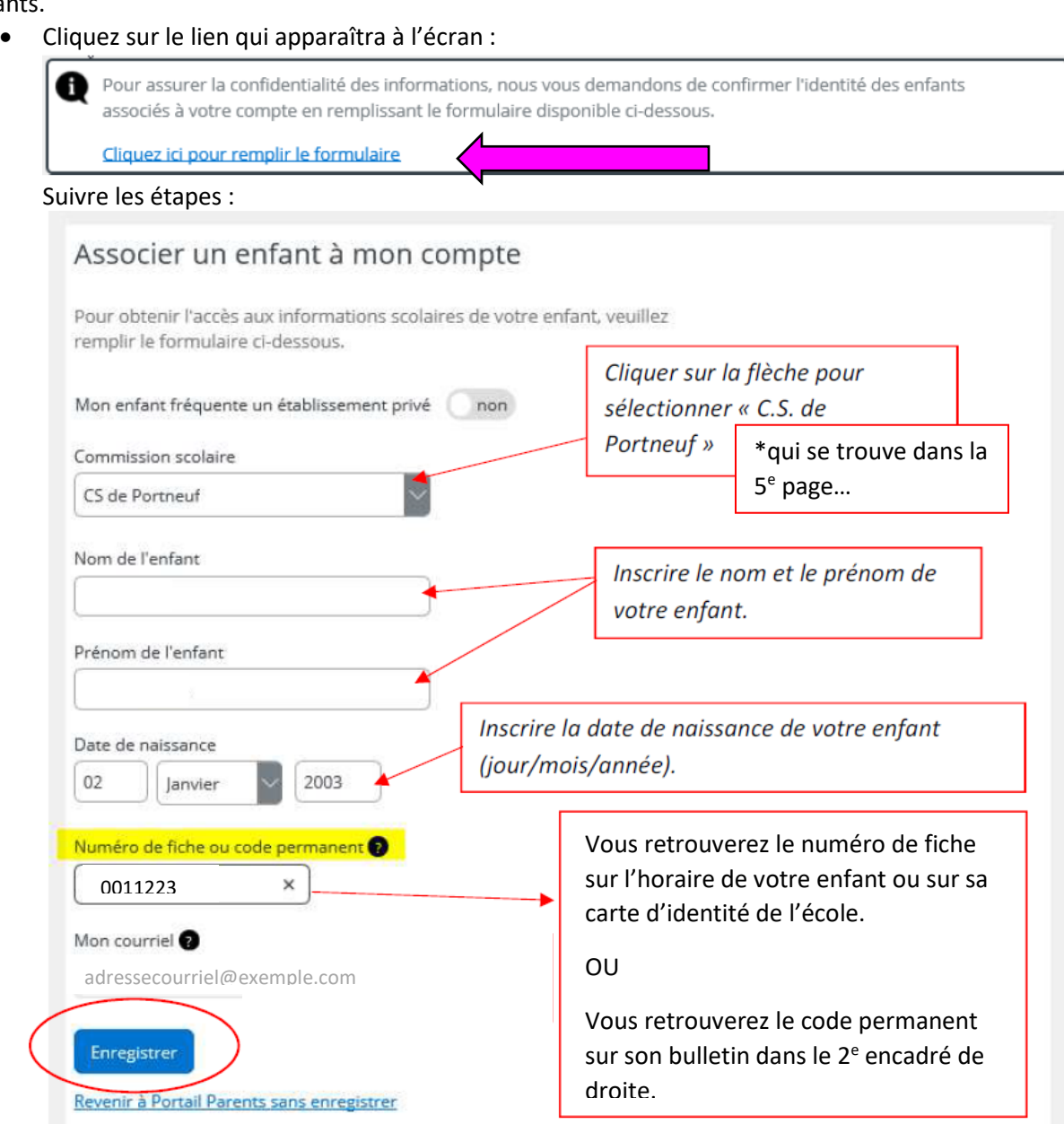

Si vous avez d'autres enfants à inscrire, appuyez sur le lien qui apparaît et répéter les étapes ci-dessus. Sinon, cliquez sur l'autre lien pour retourner à la page d'accueil.

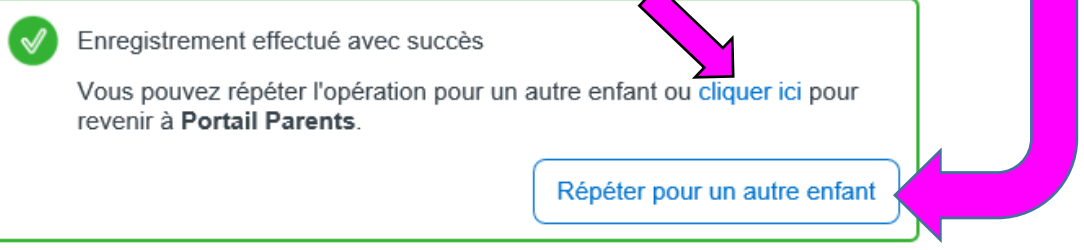

Lorsque vous revenez à la page d'accueil, vous avez accès au dossier de votre ou vos enfants.

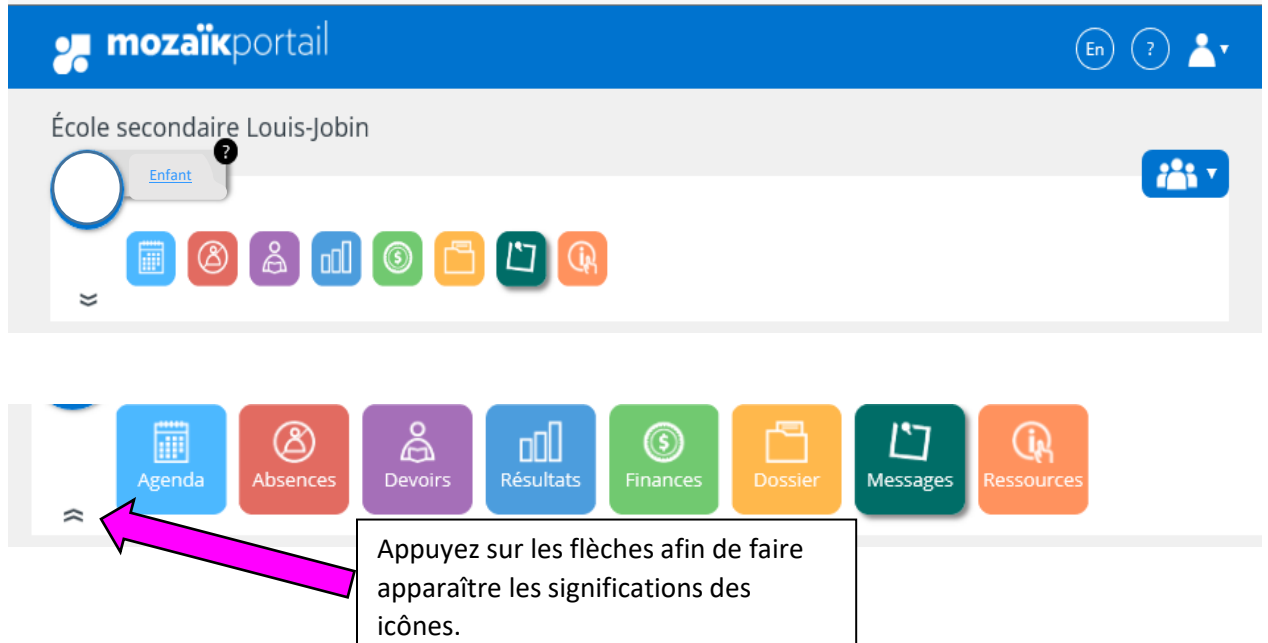